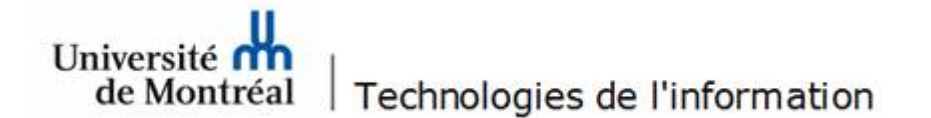

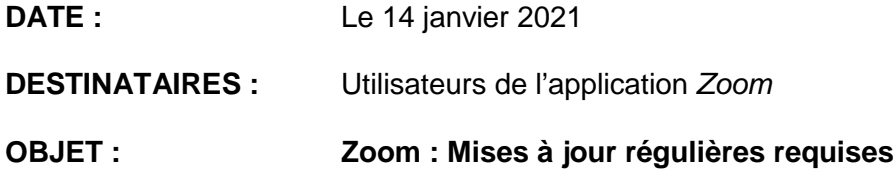

Bonjour,

Les Technologies de l'information souhaitent informer les utilisateurs de l'application *Zoom* qu'il est essentiel d'effectuer la mise à jour régulière de cette application afin de bénéficier de toutes ses fonctionnalités ainsi que des correctifs de sécurité.

Dans le but de s'aligner au concept de *bonnes pratiques* d'utilisation de *Zoom*, il est suggéré d'effectuer une mise à jour plusieurs fois par mois ou lors de chaque utilisation de l'application. De cette façon, vous serez assuré de toujours utiliser une version à jour et sécuritaire.

Pour effectuer la mise à jour de cette application, vous devez vous connecter à votre compte *Zoom* et suivre les étapes ci-dessous.

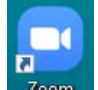

- 1. Double-cliquer sur l'icône **Les parties de la conseit de travail.**
- 2. Après authentification dans *Zoom*, double-cliquer sur l'icône représentant votre identifiant et sélectionner l'option *Vérification des mises à jour*.

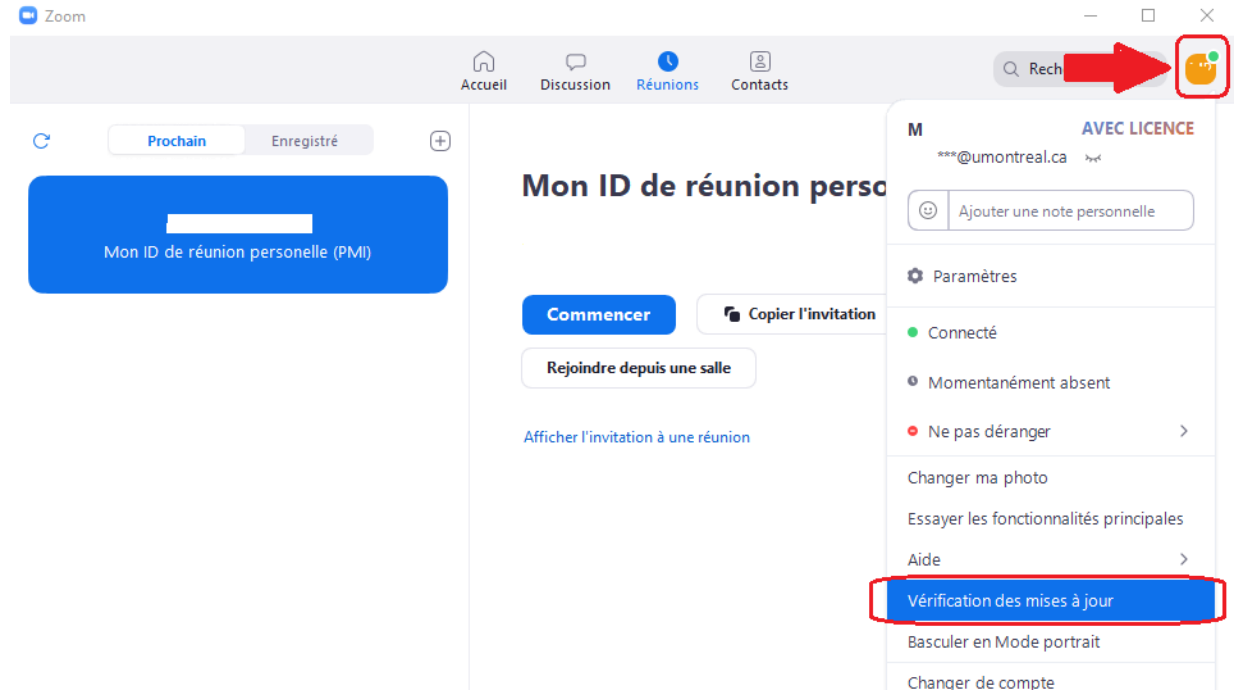

- 3. Une fenêtre de recherche de mises à jour démarrera et la mise à jour de l'application s'effectuera automatiquement.
- 4. Lorsque la mise à jour sera complétée, une fenêtre vous confirmera la version installée sur votre appareil. La version « 5.4.9 » est la dernière version disponible en ce moment.<br>
Nise à jour de Zoom<br>
X

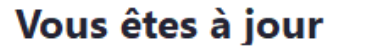

Vous utilisez la dernière version de 5.4.9 (59931.0110). Notes de version

Fermer

Veuillez noter que vous pouvez également procéder à la mise à jour de l'application en visitant la [page de soutien](https://support.zoom.us/hc/en-us/articles/201361953) *Zoom* pour télécharger la dernière version disponible, selon votre type d'appareil.

Pour toute question, veuillez communiquer avec le Centre de services des TI au 514-343-7288 ou par le [formulaire d'aide](https://ti.umontreal.ca/formulaires/formulaire_aide.html) des TI.

Nous vous remercions de votre collaboration.